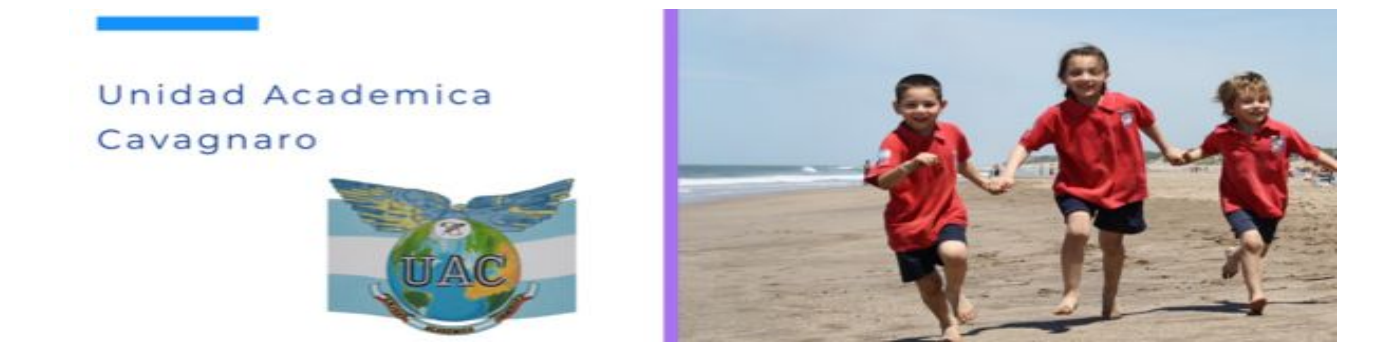

## **Plan de continuidad pedagógica**

## *Instructivo para ingresar a la plataforma virtual:*

**Paso 1:** Ingresar a la pagina de la institución <https://uacavagnaro.com.ar/> y bajar hasta la última parte hasta encontrar el siguiente imagen el cual los dirigirá al siguiente link: <http://200.58.106.215/>

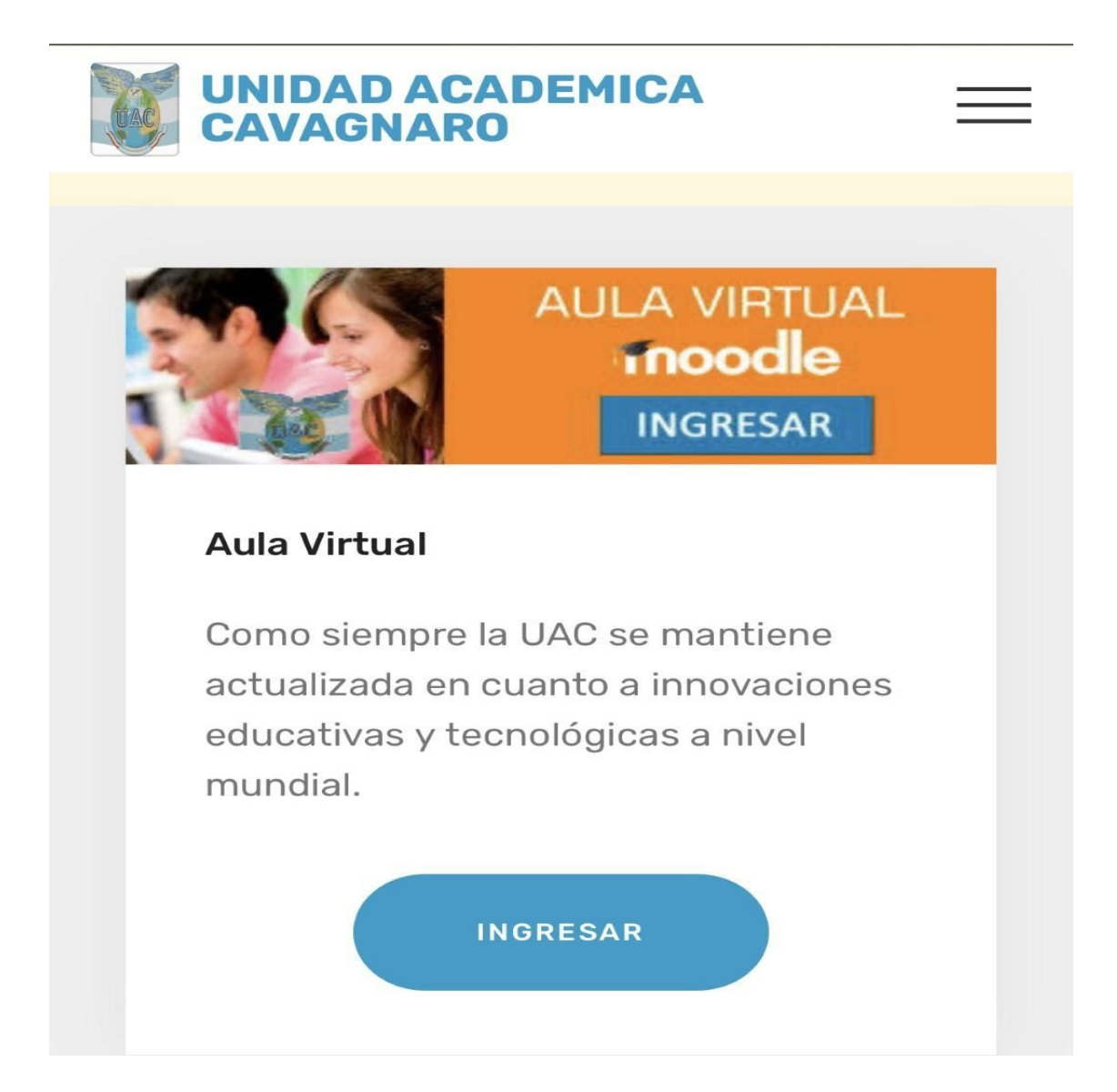

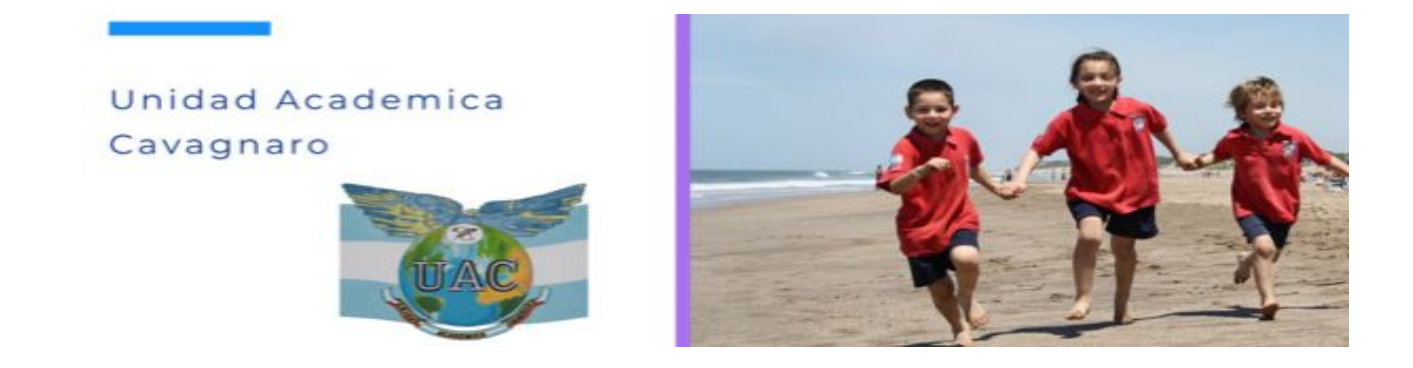

*Paso 2:* Una vez que clickeamos en el link accederemos a la página de inicio de la plataforma, que aparecerá de la siguiente forma.

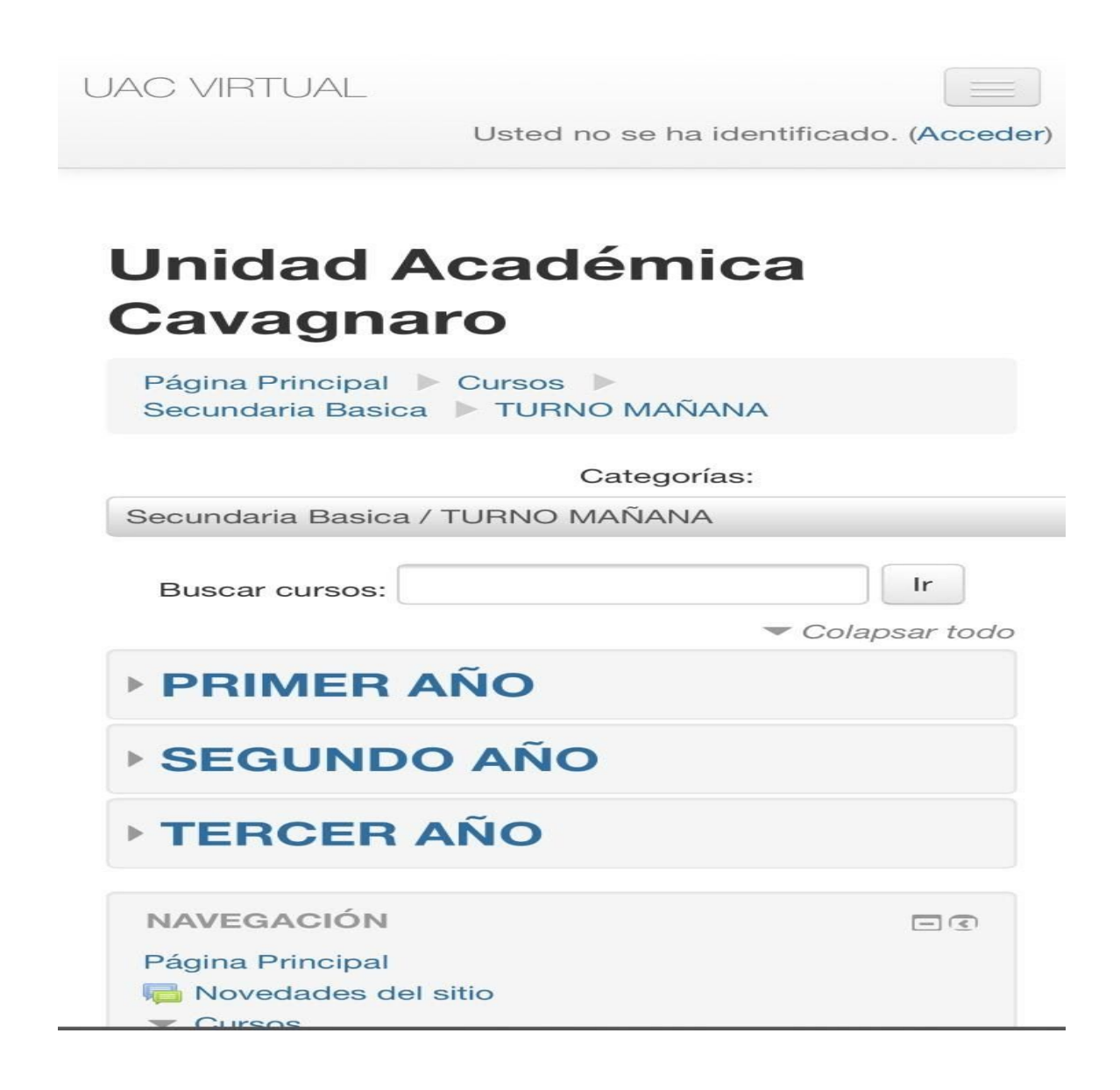

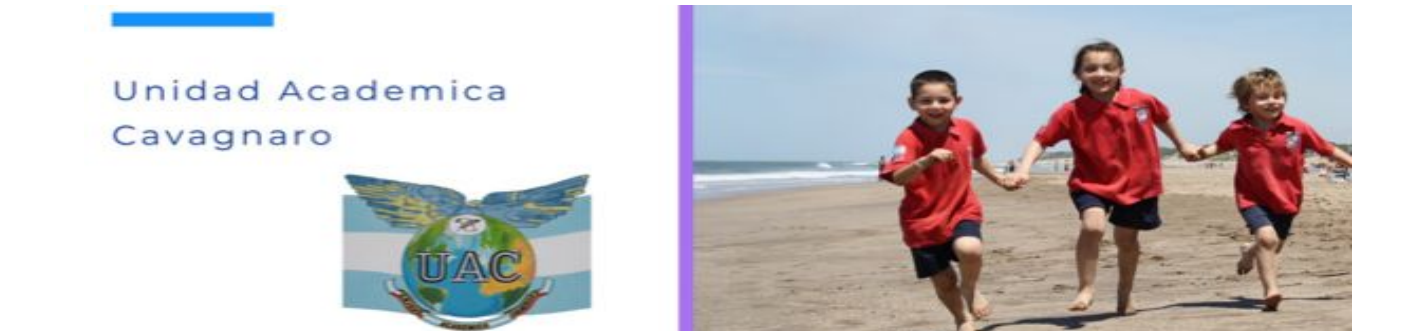

*Paso 3:* Una vez en la visualización anterior clickeamos en acceder, esto nos abrirá la siguiente ventana que mostraremos a continuación, que nos pedirá para ingresar un usuario y una contraseña, el usuario de cada uno sera el numero documento del Niño y la contraseña va ser la misma para todos: *Clave 01+*. (el último signo es un signo más y la "C" de clave va con mayúscula). Una vez realizado esto ya estarán dentro de la plataforma para poder bajar el contenido que subieron con mucho esfuerzo y rapidez nuestros docentes y directivos. La tareas realizadas no tendrán que ser subida a la plataforma si no ser llevada personalmente al colegio una vez finalizada la cuarentena.

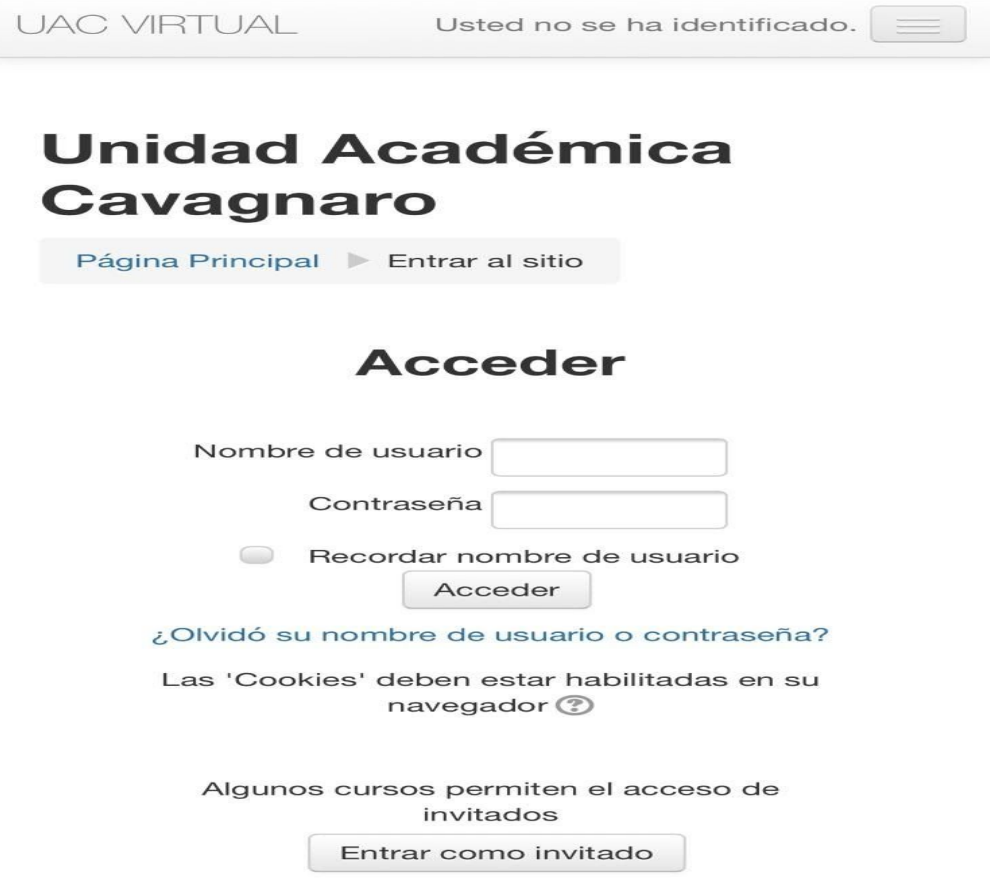